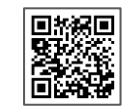

▶ QR 코드를 스캔하시면, 동영상 설치 안내 동영상 페이지에 접속하실 수 있습니다.

## 무선제어용 리모컨 사용방법 안내

## A. 리모컨 설정 등록 방법

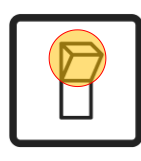

 $1$  등록할 조명의 전원 스위치를 켭니다.

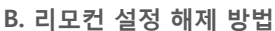

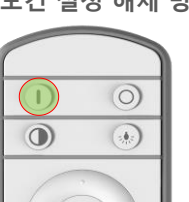

리모컨 왼쪽 위에 있는 I(Input) 버튼을 깊이 누른 상태로 유지합니다. 1

C. 리모컨 기능 설명

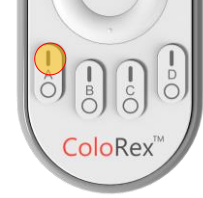

리모컨 아래 원하는 채널(A / B / C / D) 버튼 위에 있는 I(Input) 버튼을 2~3회 누릅니다.

2

▶ 위 그림은 A채널로 설정할 경우입니다.

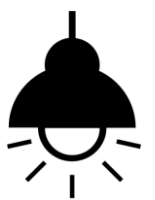

조명이 4~6차례 깜박거리는데, 깜빡임이 멈추 면 설정이 완료된 것입니다. 3

조명이 깜빡이지 않으면 조명 설정을 다시 시 도합니다. 먼저 전원 스위치를 끄고, 1번부터 다시 시작합니다.

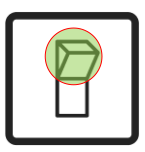

2 <mark>1번을 유지한 채로 해제할 조명이 4 3</mark> 해당되는 전원 스위치를 켭니다.

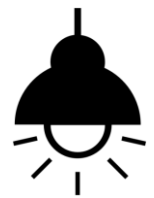

조명이 4~6차례 깜박거리는데, 깜빡임이 멈추 면 조명 설정 값이 지워진 것입니다.

조명이 깜빡이지 않으면 조명 설정 값 삭제 과정을 다시 시도합니다. 먼저 전원 스위치를 끄고, 1번부터 다시 시작합니다.

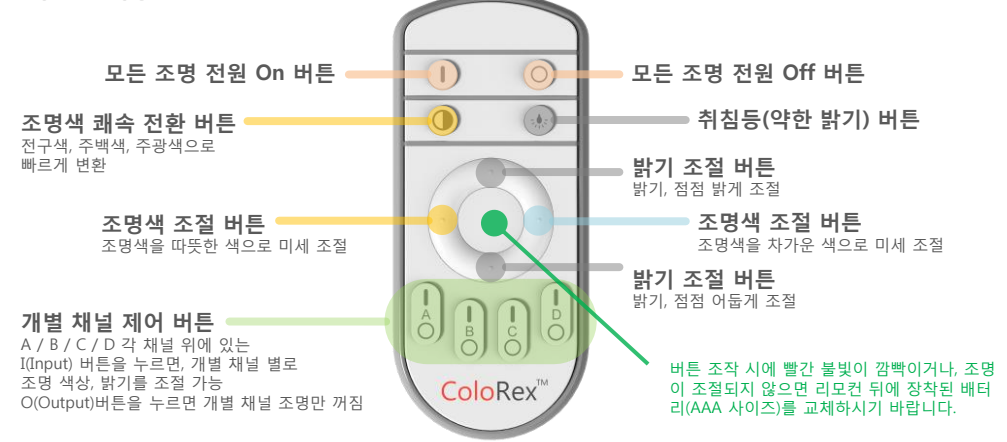

## ▶ TIP !

- 5초 기다리기: 리모컨으로 조명을 조작한 다음, **최소 5초 이상 시간을 두고, 조명을 끄거나, 켜야** 조명이 오작동하지 않습니다. - 쾌속전환 버튼 활용: 송, 수신 시에 혼신 등으로 조명 색상이 다르게 바뀌면, **쾌속전환 버튼( ( ))을 눌러** 색온도를 맞춰주세요. .

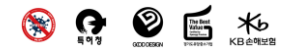

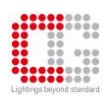

㈜씨지라이팅 주소 : 경기도 의왕시 이미로 40, 인덕원 IT밸리 C동 509호 문의전화 : (02)596-5747